## **Adding a new student record to an existing Parent Portal Account**

These instructions are intended for parents/guardians who have already created an account on the PowerSchool Parent Portal, and need to add an additional student record to the account for visibility in the Parent Portal.

Log into the Parent Portal

o

o

Click on the **Account Preferences** icon on the left side of the screen.

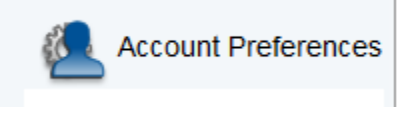

- The *Account Preferences – Profile* screen will appear.
- Click on the **Students** tab in the middle of the page.

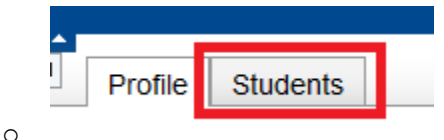

- The *Account Preferences – Students* screen will appear, showing the user the students currently linked to the account.
- Click on the **Add** button on the right side of the page.

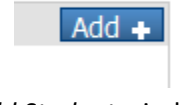

 The *Add Student* window will appear. Enter the **Student Name**, **Access ID** and **Access Password** (provided by the school), and **Relationship** to the student. Click **Submit** after all fields are completed.

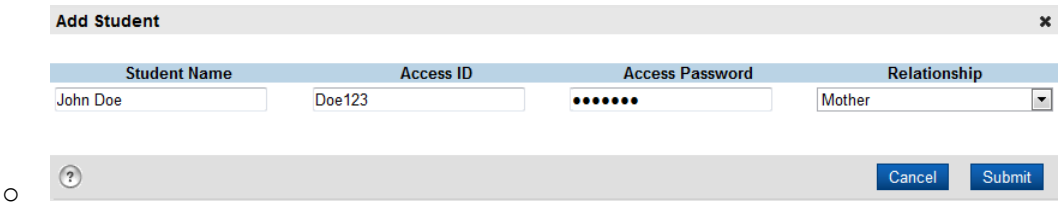

The new student record is now added to the user's account.